## 升级Catalyst 1200或1300系列交换机上的固件

### 目标

本文的目的是向您展示如何升级Catalyst 1200或1300交换机上的固件。

#### 简介

固件是控制交换机操作和功能的程序。它是软硬件结合体,其中存储有程序代码和数据 ,以便设备运行。

升级固件可以提高设备的性能,从而提供增强的安全性、新功能和漏洞修复。如果您遇 到以下情况,此过程也是必要的:

- 使用交换机频繁断开网络连接或间断连接
- 连接缓慢

适用设备 | 软件版本

- Catalyst 1200 | 4.0.0.91(数[据手册](/content/en/us/products/collateral/switches/catalyst-1200-series-switches/nb-06-cat1200-ser-data-sheet-cte-en.html))
- Catalyst 1300 | 4.0.0.91(数[据手册](/content/en/us/products/collateral/switches/catalyst-1300-series-switches/nb-06-cat1300-ser-data-sheet-cte-en.html))

#### ✪ Best Practice:

在升级固件之前备份您的配置。您可以通过导航到菜单中的管理>文件管理>文件 操作来执行此操作。将运行配置的副本下载到您的PC。建议不要远程升级设备 的固件。

### 升级交换机上的固件

升级固件

Note:

在您继续之前,请确保首先从上面的相应链接下载交换机的最新固件。您也可以 按照[如何下载和升级任何设备上的固件中](https://www.cisco.com/c/zh_cn/support/docs/smb/General/Beginner_How_to_Download_Upgrade_firmware.html)的步骤操作。

登录到交换机的基于Web的实用程序,然后选择管理>文件管理>固件操作。

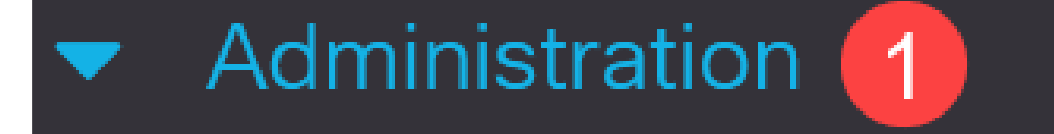

**System Settings** 

## **Console Settings**

## **Stack Management**

**Bluetooth Settings** 

**User Accounts** 

**Idle Session Timeout** 

**Time Settings** 

在"文件操作"页面上:

- 单击Update Firmware单选按钮作为操作类型。
- 单击HTTP/HTTPS单选按钮作为复制方法。
- 对于File Name, 点击Choose File并找到之前从计算机下载的固件文件。

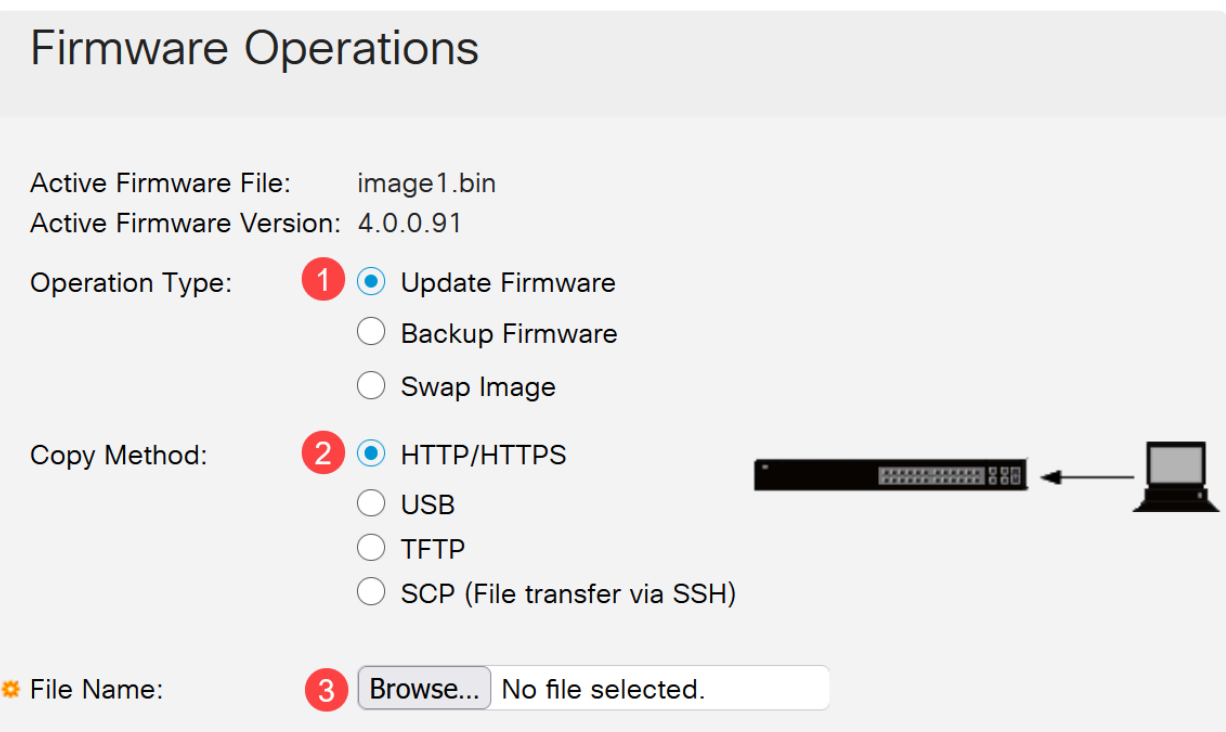

Note: 如果要使用USB闪存驱动器将固件传输到交换机,请选择 USB。

#### 步骤 3

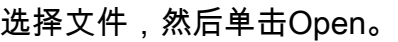

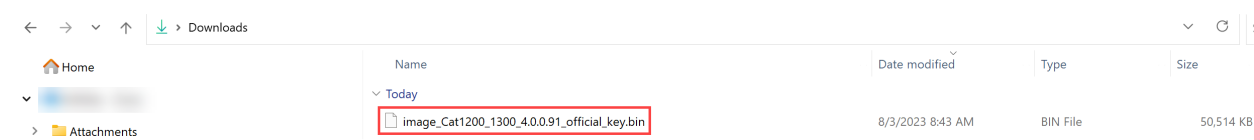

**Firmware Operations** 

Apply Cancel

重新启动交换机

要应用升级后的固件版本,必须重新启动交换机。

第 1 步

选择Administration > Reboot。

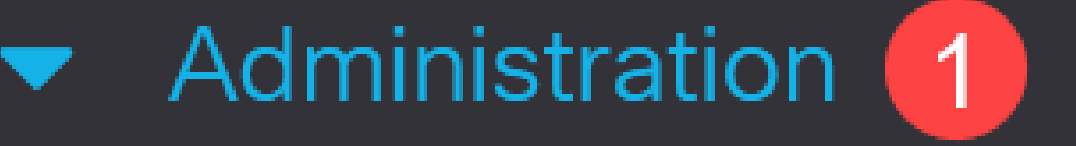

# **System Settings**

# **Console Settings**

## **Stack Management**

# **Bluetooth Settings**

User Accounts

Idle Session Timeout

在此页上,输入以下内容:

● 确保选中Immediate默认值。

● (可选)如果需要,选中Restore to Factory Defaults或Clear Startup Configuration File复选框。选择任一选项后,交换机实际上会执行出厂默认重置,因为运行配置和启 动配置都会在重新启动后删除。

● 单击Reboot。

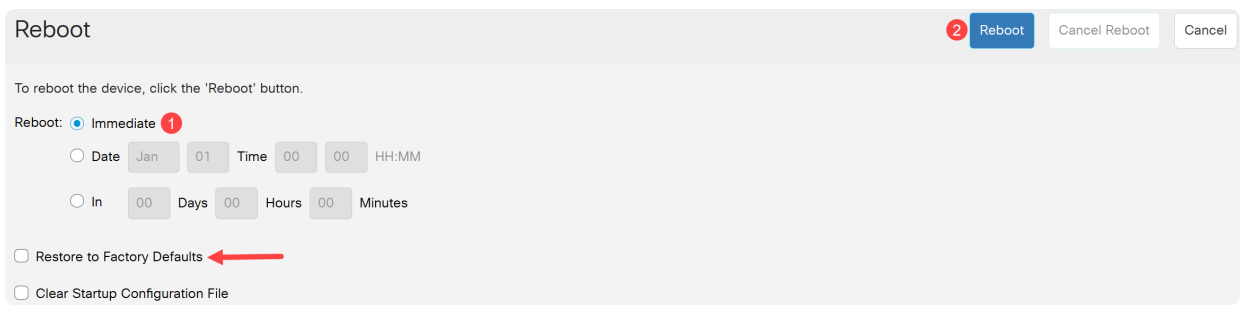

然后交换机将重新启动。此过程可能需要几分钟。

### 结论

干得好!现在,您应该已经成功升级了交换机的固件。

有关Catalyst 1200和1300交换机的详细信息,请查看以下页面。

- [为什么升级到Cisco Catalyst 1200或1300系列交换机功能比较](/content/en/us/products/collateral/switches/catalyst-1200-series-switches/nb-06-cat1200-1300-ser-upgrade-cte-en.html)
- [Cisco Catalyst 1200和1300系列交换机概览](/content/en/us/products/collateral/switches/catalyst-1200-series-switches/nb-06-cat1200-1300-ser-aag-cte-en.html)

有关其他配置和功能,请参阅Catalyst系列[管理指南](/content/en/us/td/docs/switches/lan/csbms/catalyst-1200-1300/AdminGuide/catalyst-1200-admin-guide.html)。

#### 关于此翻译

思科采用人工翻译与机器翻译相结合的方式将此文档翻译成不同语言,希望全球的用户都能通过各 自的语言得到支持性的内容。

请注意:即使是最好的机器翻译,其准确度也不及专业翻译人员的水平。

Cisco Systems, Inc. 对于翻译的准确性不承担任何责任,并建议您总是参考英文原始文档(已提供 链接)。